# **Sparkasse App: Initial Setup and Functions**

Please have the login details for your online banking to hand. We recommend using the Sparkasse App in conjunction with the code-generating S-push TAN App, as the two apps are designed to work in perfect unison. The following description applies for the iOS operating system. The procedure may vary slightly for other mobile operating systems.

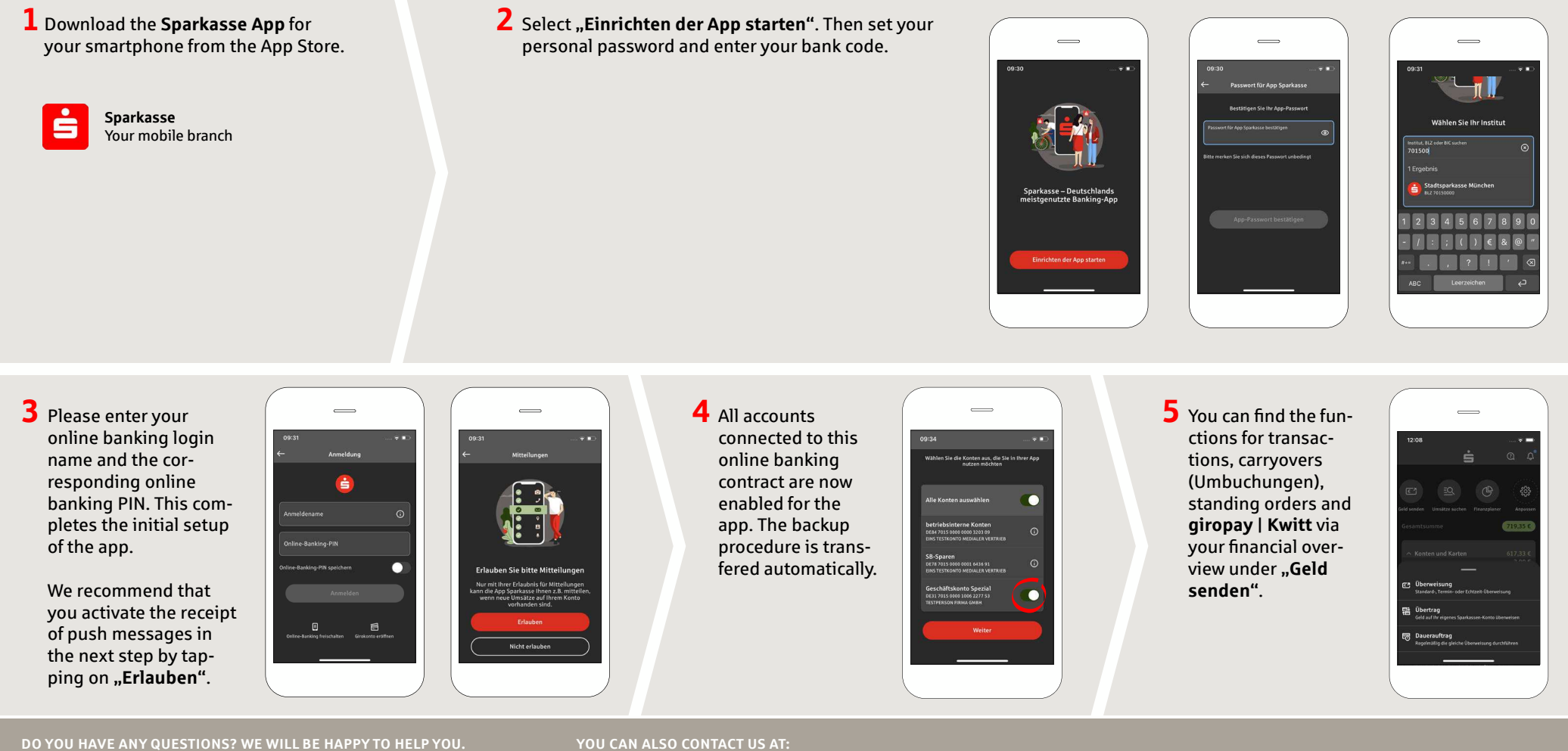

Central service call number: You can contact us under **07161 603-0 Mon – Fri from 8 am – pm**.

Further information about the Sparkasse app is available at: **www.ksk-gp.de/app**

**Direkt-Beratung** Video chat: **www.ksk-gp.de/video-beratung**Available: **Mon – Fri from 8 am – 8 pm**

 Text chat: **www.ksk-gp.de/beraterchat**Available: **Mon – Fri from 8 am – pm**

**Online banking support for private customers**Telephone: **07161 603-11 211**Available: **Mon – Sun from 7 am – 11 pm**

**www.ksk-gp.de/app**

ś

Kreissparkasse Göppingen

## **Sparkasse App: Initial Setup and Functions**

 $\tilde{\mathcal{L}}$ 

Please have the login details for your online banking to hand. We recommend using the Sparkasse App in conjunction with the code-generating S-push TAN App, as the two apps are designed to work in perfect unison. The following description applies for the iOS operating system. The procedure may vary slightly for other mobile operating systems.

> **7** You can find products and currnt offers/ campaigns from **Kreissparkasse Göppingen** under **"Produkte".**

**6** It is possible to send and request money in an easy, secure fashion with giropay Kwitt. All you need is the recipient's mobile number. This is how it works: Select "Geld senden" in your financial overview and **"giropay | Kwitt"** in the bottom tab. Select the desired person from your contact list. Enter the amount that you want to send or request – up to EUR 30 without entering a TAN code.

 **Tip:** If you need to block your card in case of emergency, you can do so by clicking on **"Service-Center"**  $\rightarrow$ **"Karten" "Sparkassen-Card(Debitkarte) sperren"**

**9** Use the question mark at the top right to get to our lock-in emergency call and contact options. Here you can also text or video chat with our consultants during service hours.

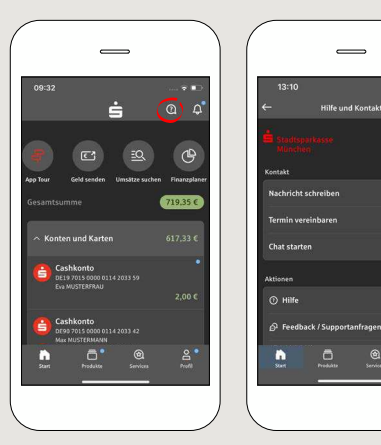

10 You can access your  $i$ nbox under "**Profil**". This is also where you can manage other app settings, the account alarm and digital payment methods (e.g. Apple Pay).

**8** Under **"Services"**you can find our "Service Center", as well as searching for the next ATM or branch.

**www.ksk-gp.de/app**

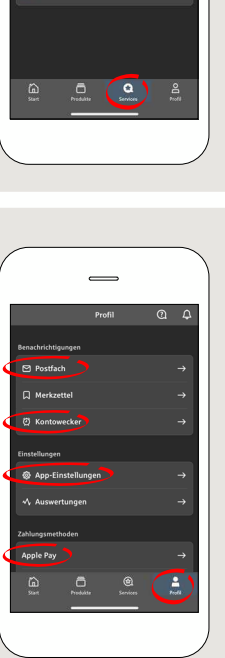

 $\blacktriangle$  Kreissparkasse Göppingen

**Eg Card Contro** 

 $\sim$  100  $\overline{m}$ 

 $\Omega$   $\Omega$ 

**DO YOU HAVE ANY QUESTIONS? WE WILL BE HAPPY TO HELP YOU.**

Central service call number: You can contact us under **07161 603-0 Mon – Fri from 8 am – pm**.

Further information about the Sparkasse app is available at: **www.ksk-gp.de/app**

### **YOU CAN ALSO CONTACT US AT:**

**Direkt-Beratung** Video chat: **www.ksk-gp.de/video-beratung**Available: **Mon – Fri from 8 am – 8 pm**

 Text chat: **www.ksk-gp.de/beraterchat**Available: **Mon – Fri from 8 am – pm**

**Online banking support for private customers**Telephone: **07161 603-11 211** Available: **Mon – Sun from 7 am – 11 pm**

### Kreissparkasse Göppingen | Marktstraße 2 | 73033 Göppingen | Phone: 07161 603-0 | E-Mail: info@ksk-gp.de | www.ksk-gp.de | www.ksk-gp.de | mone page 2 | november 2023